Hands-on Learning Experiences for Cyber Threat Hunting Education

> Bill Chu, Jinpeng Wei, Trevon Williams University of North Carolina at Charlotte Dr. Deanne Cranford-Wesley Forsyth Technical Community College

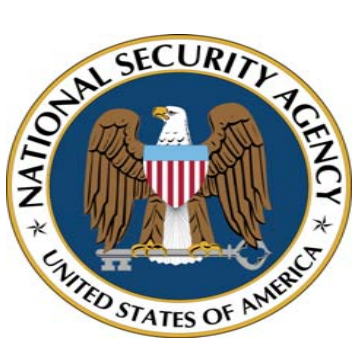

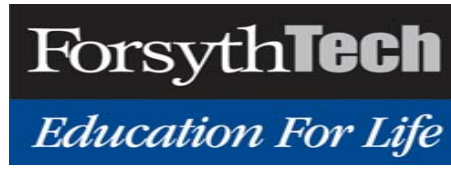

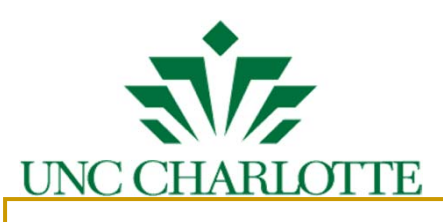

## Overview

- **Introduce Cyber Hunting**
- Skills needed for Cyber Hunting
	- □ Community College
	- 4-year programs
	- □ Advanced (competition)
- **Examples**
- Demos

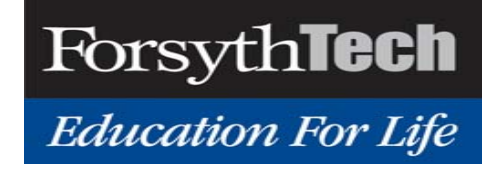

# Cyber Hunting

- • Cyber threat hunting has emerged as a critical part of cyber security practice. However,
	- there is a severe shortage of cybersecurity professionals with advanced analysis skills for cyber threat hunting
- • We are developing freely-available, hands-on learning materials (labs) for cyber threat hunting
- • Our lab environment contains real threats (e.g., malware) against real software (e.g., Operating Systems and applications), and real security datasets, covering two important skill sets
	- Threat analysis: how to detect active and dormant malware, analyze its activities, and assess its impact
	- Security data analytics: how to search and probe for anomalies in a variety of datasets using multiple analytical skills, such as statistical analysis, machine learning, and data visualization

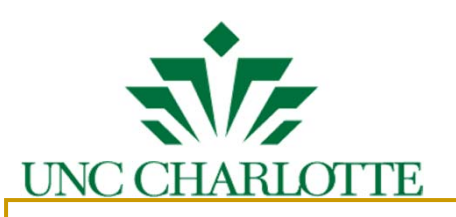

# Cyber Hunting

- Cyber Hunting
	- Find unknown threats (e.g. malware, insider threats)
- **Contrast with other cybersecurity activities** 
	- Cyber Defense
		- T. Harden systems (e.g. IDS, IPS, Patching)
	- **Penetration Testing** 
		- T. Discover unknown vulnerabilities
	- $\Box$  Forensics
		- T. Part of incidence response: collect evidence, understand the scope of damage

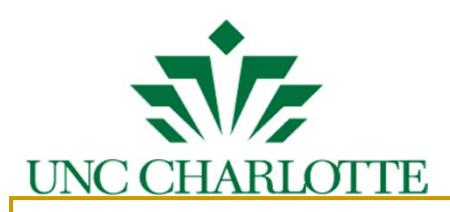

#### Threat Detection and Analysis Labs

- Objective: help a student learn how to detect active and dormant malware (either on disk or in memory), analyze its activities, assess its impact, and minimize its damage
- **Covered Threat Hunting Skill Set** 
	- $\Box$ Incident detection
	- $\Box$ Malicious code analysis
	- $\Box$ Memory forensic analysis
	- $\Box$ Security data analysis

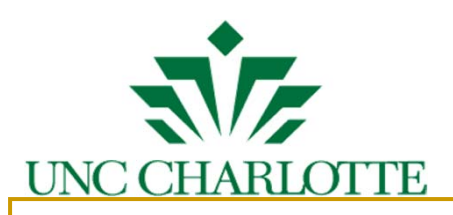

### Design of the Hands-on Labs

- Each hands-on exercise covers a set of threat hunting skills that are needed to deal with a representative, real-world malware
- $\mathcal{A}$ Labs are at various difficulty levels
- $\mathcal{C}^{\mathcal{A}}$  The exercise is created by installing representative malware into a lab environment and then taking a snapshot of the virtual machine
- $\mathcal{C}^{\mathcal{A}}$  The student's task is to use the snapshot to uncover what is happening, without any pre-knowledge of the particular malware installed
- $\mathcal{L}_{\mathcal{A}}$  Necessary analysis and development tools are installed in the lab environment for the student's use
- $\mathcal{A}$  The student will submit a report of discoveries for each lab. The report will be graded based on the completeness and clarity of the submission
- × Each lab exercise is packaged in one or more virtual machine snapshots

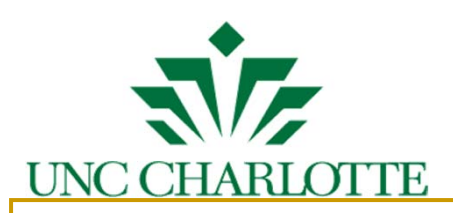

# Representative Lab Difficulty Levels

- • Easy Labs
	- Malware does not try to hide (e.g., by choosing common names)
	- Malware has persistent networking activities
	- Malware behavior does not depend on an external server
- • Intermediate Labs
	- Malware runs as a service
	- Malware persists over reboot
	- Malware behavior is triggered by commands from an external server
- • Difficult Lab
	- Malware is fileless
	- Malware has a rootkit component that hides malicious processes, files, or network connections from user-level analysis tools
	- Malware employs obfuscation and/or anti-disassembly to thwart static analysis
	- Malware employs anti-debugging and/or anti-VM techniques to thwart dynamic analysis

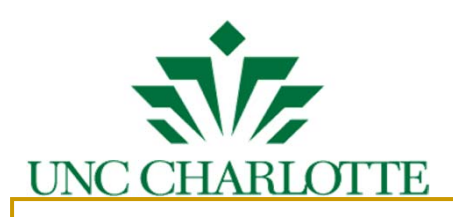

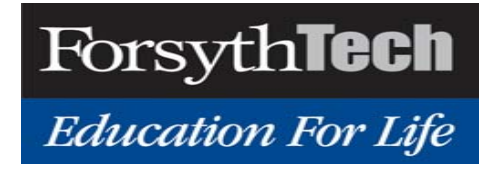

#### Tools Available in the Labs

- $\mathcal{L}_{\mathcal{A}}$ Debuggers (e.g., OllyDbg and Windbg)
- $\mathcal{L}_{\mathcal{A}}$ Disassemblers (e.g., IDA)
- $\mathcal{L}_{\mathcal{A}}$  Basic static analysis tools (e.g., CFF Explorer, Dependency Walker, PEiD, PEview, UPX, Resource Hacker),
- $\mathcal{L}_{\mathcal{A}}$  Basic dynamic analysis tools (e.g., Process Monitor, Process Explorer, System Monitor, Regshot, WinObj Object Manager, Sysinternals, ApateDNS, Netcat, iNetSim, and NtTrace)
- $\mathcal{L}_{\text{max}}$ Packet sniffers (e.g., Wireshark)
- $\mathcal{L}^{\text{max}}_{\text{max}}$ Forensic analysis tools (e.g., FTK, EnCase, Volatility, Memoryze)
- $\mathcal{C}^{\mathcal{A}}$  Memory dump analysis tools (e.g., Rekall, Redline, and Comae Windows Memory Toolkit)

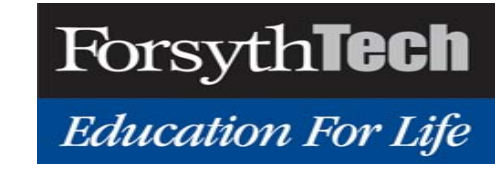

# Implementation

UNC CHARLOTTE

- b. Lab environment is hosted on dedicated servers; a web portal will be created for remote access
- $\mathbb{R}^n$  Once a student authenticates to our server, he/she can view the list of available labs, read lab manuals, choose and log into lab virtual machines to finish the exercises, and upload his/her analysis reports
- $\mathcal{L}(\mathcal{A})$  Malware samples used in the labs are selected from real-world repositories such as VirusSign or other reputed sources
- $\overline{\phantom{a}}$ We choose VirtualBox as the virtualization tool
- F We will provide a student manual and an instructor manual for each lab

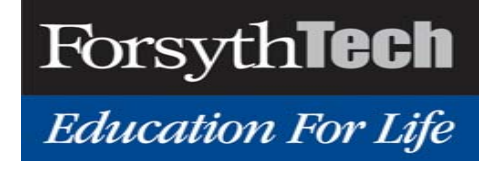

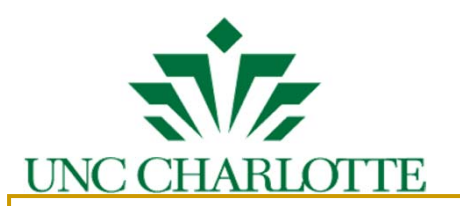

#### Insider Threat Hunting

#### **Overview of C0mp@ny:**

C0mp@ny is an IT solutions company headquartered in Charlotte.

- ❖ It has 100 employees.
- ❖ The C0mp@ny has offices in Charlotte NC, Paris, London, and Luxembourg worlwide.
- ❖ There are 4 departments (HR, Research, IT, Finance), and each employee is associated with only a single department.
- ❖ Each department has different allocated resources.
- ❖ The employees are allowed to work from the office or from home.
- ❖ Some employees get to also travel to visit other worldwide office locations.
- ❖ The general working hours are from 8am to 5pm. However, some employees work from home and also access the company resources outside the regular working hours.

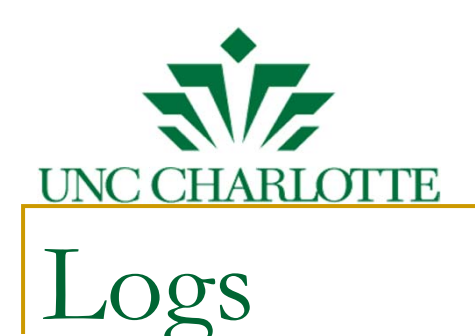

- ❖ **Datalogs-** Contains access and authentication logs for 100 employees over 12 months (October 2015 To September 2016) period.
- ❖ **Employee Info-** Contains employee ID, name, home address (latitude, longitude), department, start date, end date.
- ❖ **Resource Info-** Contains mapping of resources to departments.
- ❖ **Office Locations-** Contains latitude and longitude of 4 office locations.

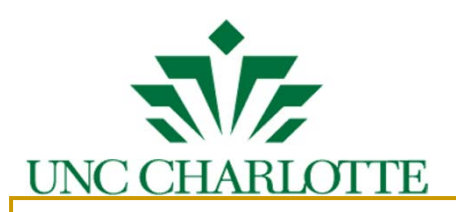

#### Insider Threat Hunting Activities

- п Access before login
- T. Access location other than home or office
- $\mathbb{R}^2$ Access resources outside of department
- n. Access after leaving the company
- P. Invalid employee ids
- п Failed attempts over a "short" period.
- r. Print command to non-printers
- More than one user accounts, same IP, same time
- Time access pattern

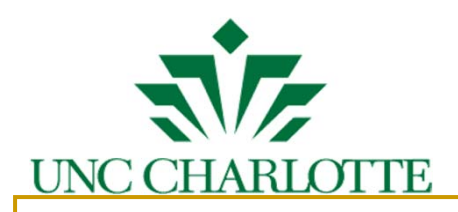

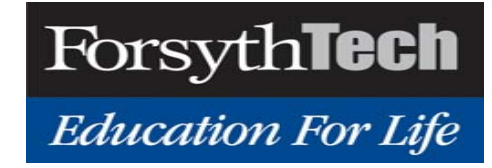

#### Demo Lab: Backdoor Discovery

■ The malware process constantly tries to connect to the domain www.uncc-cyberhuntingforfun.com on port 9999 and establishes a reverse shell once the connection is accepted

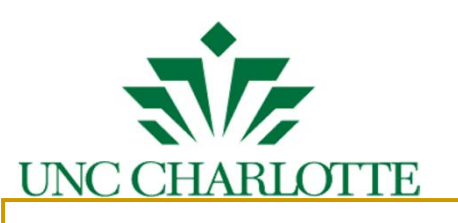

# Analysis Steps

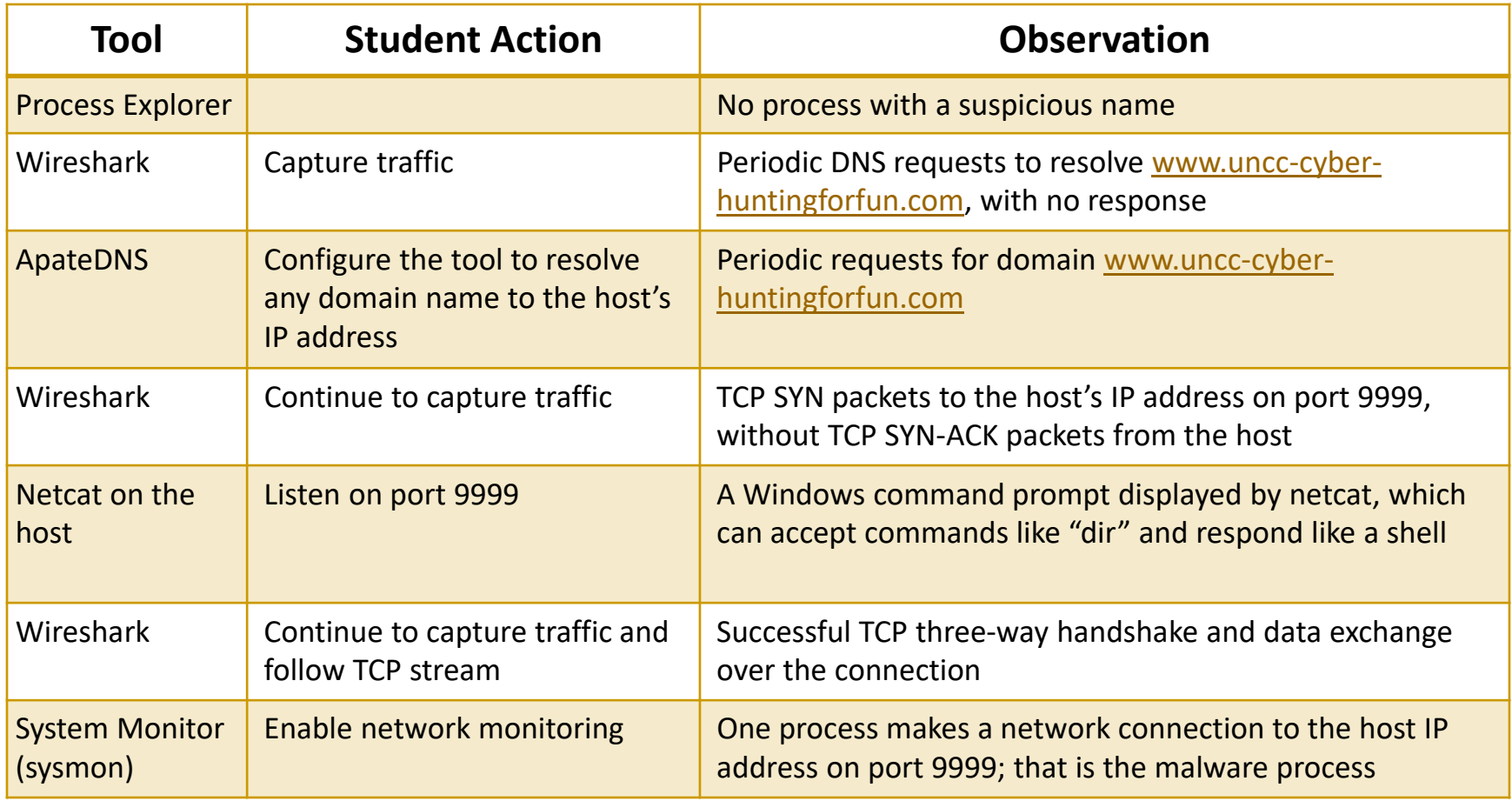

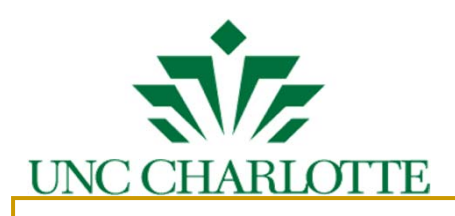

#### Demo Lab: Keylogger Discovery and Analysis

- **Prominent behavior of the malware** 
	- $\Box$ Disguises under an innocuous name: javaw.exe
	- $\Box$ Records keystrokes and saves them in a file
	- $\Box$ Contacts a C&C server at total-updates.com
	- $\Box$  Receives and acts upon several commands
		- × One command is to exfiltrate the recorded keystrokes
	- □ Persists over reboot

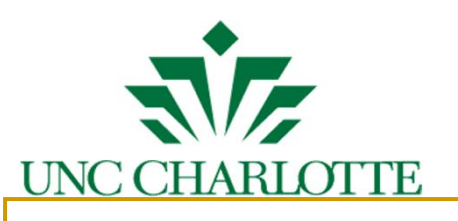

# Analysis Steps

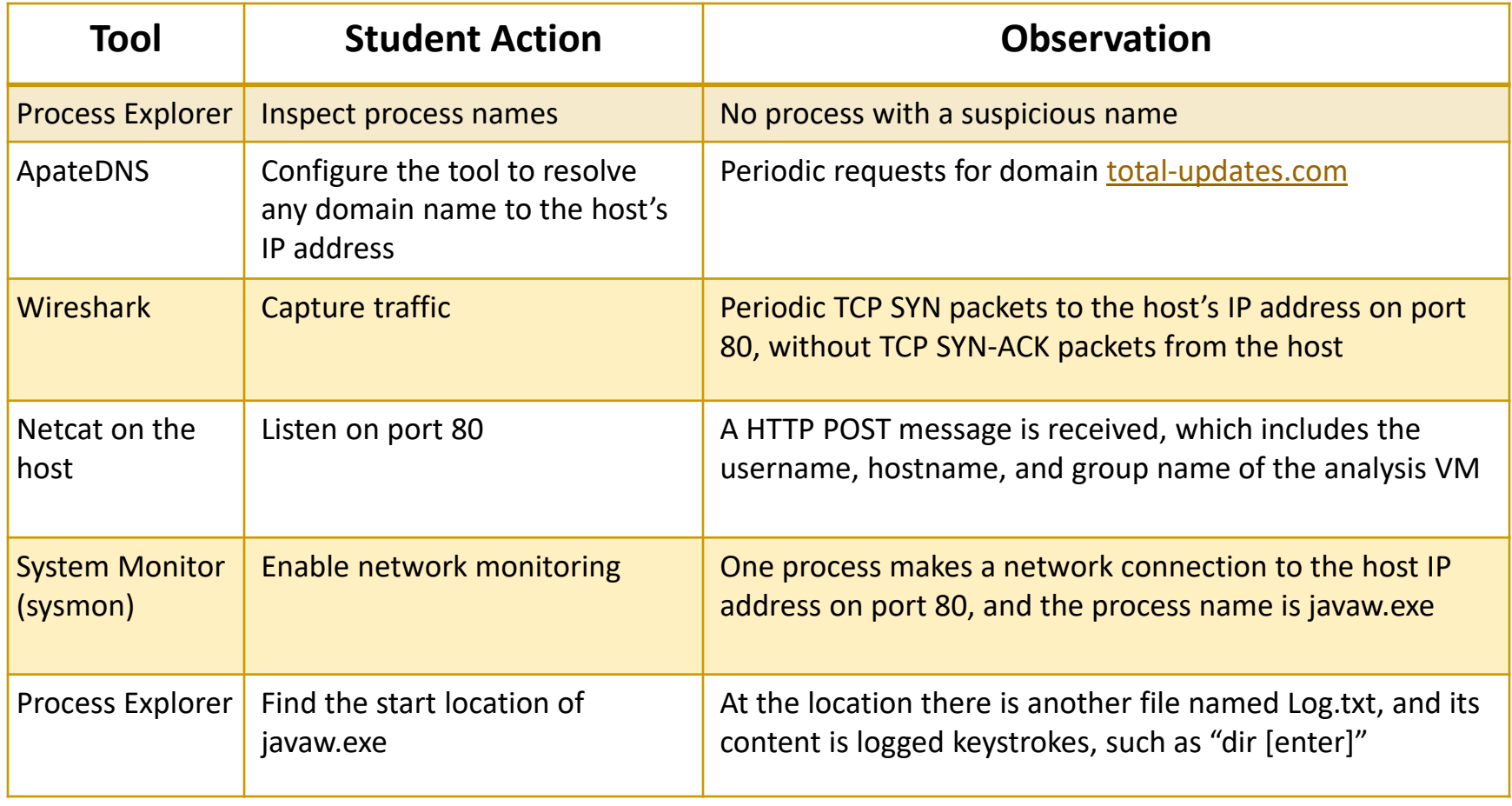

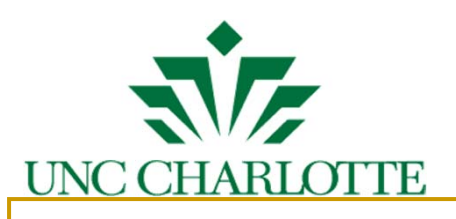

# Analysis Steps (cont.)

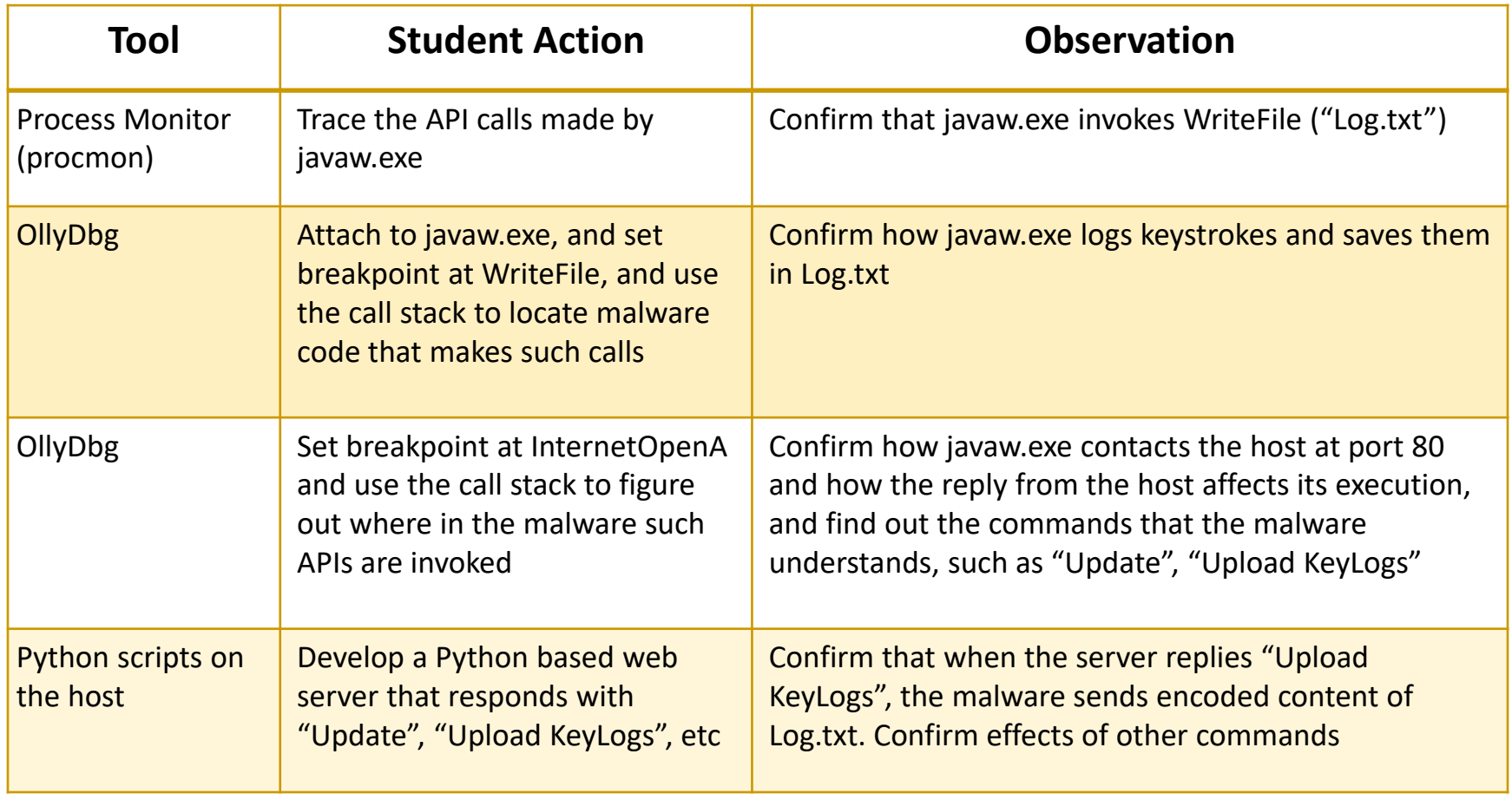

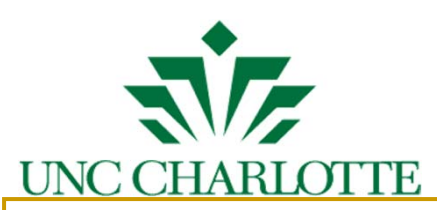

#### Introduce Cyber Hunting in Community College

- Incorporate cyber threat hunting into the curriculum for community college students
	- Identify skill sets for cyber threat hunting appropriate for community college instruction
	- Contribute input to Knowledge Units for CAE2Y
- • Design cyber hunting instructional material suitable for community college students
	- Entry-level firewall configuration lab
	- Intermediate-level firewall configuration lab
	- Entry-level Wireshark lab
	- Intermediate-level Wireshark lab
	- Entry-level NetFlow lab
- • Introduce and document the use in a community college setting of new instructional material developed by the UNCC team
- • Provide other expertise and resources as available through Forsyth Tech's designation as Central Eastern Regional Resource Center for Academic Excellence in Cyber Defense

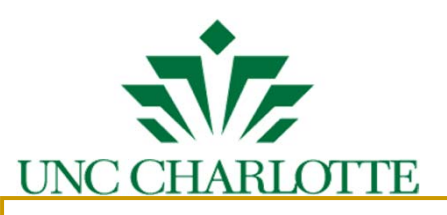

# Implementation

- **Labs accessible through web portal:** □ <u>netlab.forsythtech.edu</u>
- Netlab+ interface grants students access to lab topology, lab documentation, and VMs.
- **Instructor and student resources available**
- **Currently implemented:** 
	- **Entry-level Wireshark lab**
	- $\Box$ Intermediate-level Wireshark lab

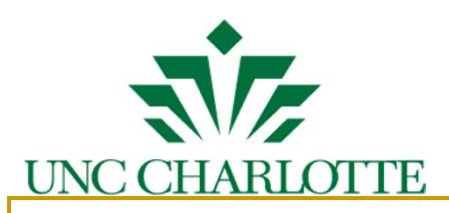

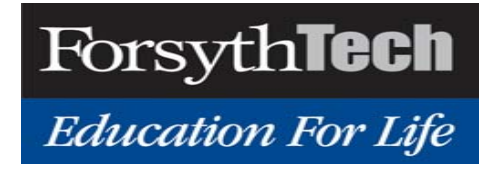

#### Intermediate-level Wireshark lab

- **Backdoor Discovery** 
	- □ Accessed through Netlab+ web portal
	- □ Shows how an attacker/hacker makes an open connection to a host PC.
	- □ Similar to previously mentioned Keylogger **Discovery**

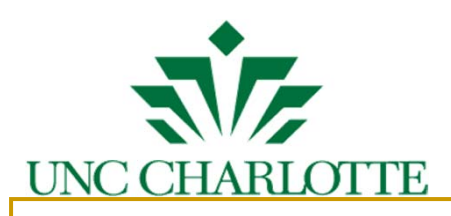

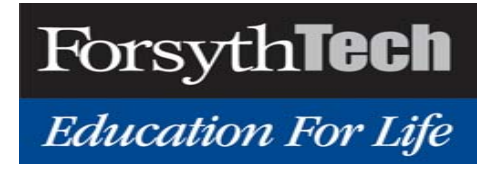

## Acknowledgement

- NSA funding under S-004-2017 CAE-C
- $\mathcal{L}(\mathcal{A})$ Mohammed Shehab
- $\mathcal{L}^{\text{max}}$ Ehab Al-Shaer
- $\mathcal{L}^{\text{max}}$ Mai Moftha
- Trevon Williams
- Michael Johnson
- Crystal Baldwin